**Albo Gestori Ambientali**

**Sezione Provinciale di Bolzano**

**Domanda di integrazione/modifica mezzi:**

**Dichiarazione sostitutiva dell'atto di notorietà** 

**per la variazione del parco mezzi**

Versione: luglio 2018

**Assistenza tecnica:** 

E-Mail [support@albogestoririfiuti.it](mailto:support@albogestoririfiuti.it)

Tel. 051-6316700

1

**Per potere generare la dichiarazione sostitutiva dell'atto di notorietà è necessario:**

- **Avere immesso i mezzi nuovi oppure la variazione della targa**
- **Avere associato la/le categoria/e del trasporto ad ogni mezzo nuovo**

## 1. Cliccare su "Atto notorio su mezzi"

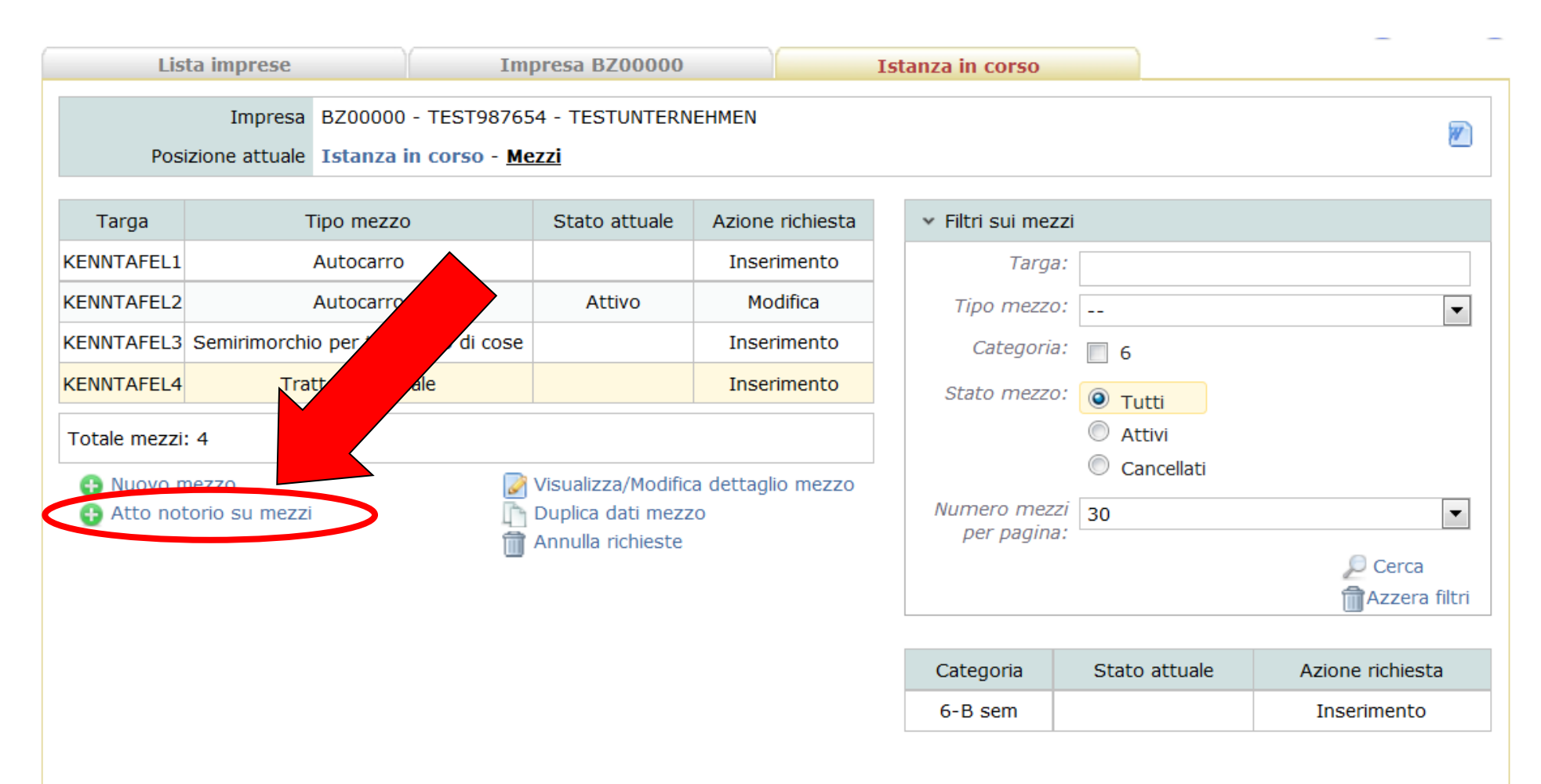

(a) Ritorna all'istanza

**2. Cliccare sulla casella corrispondente per selezionare tutti i mezzi, confermare la procedura e generare la dichiarazione sostitutiva** 

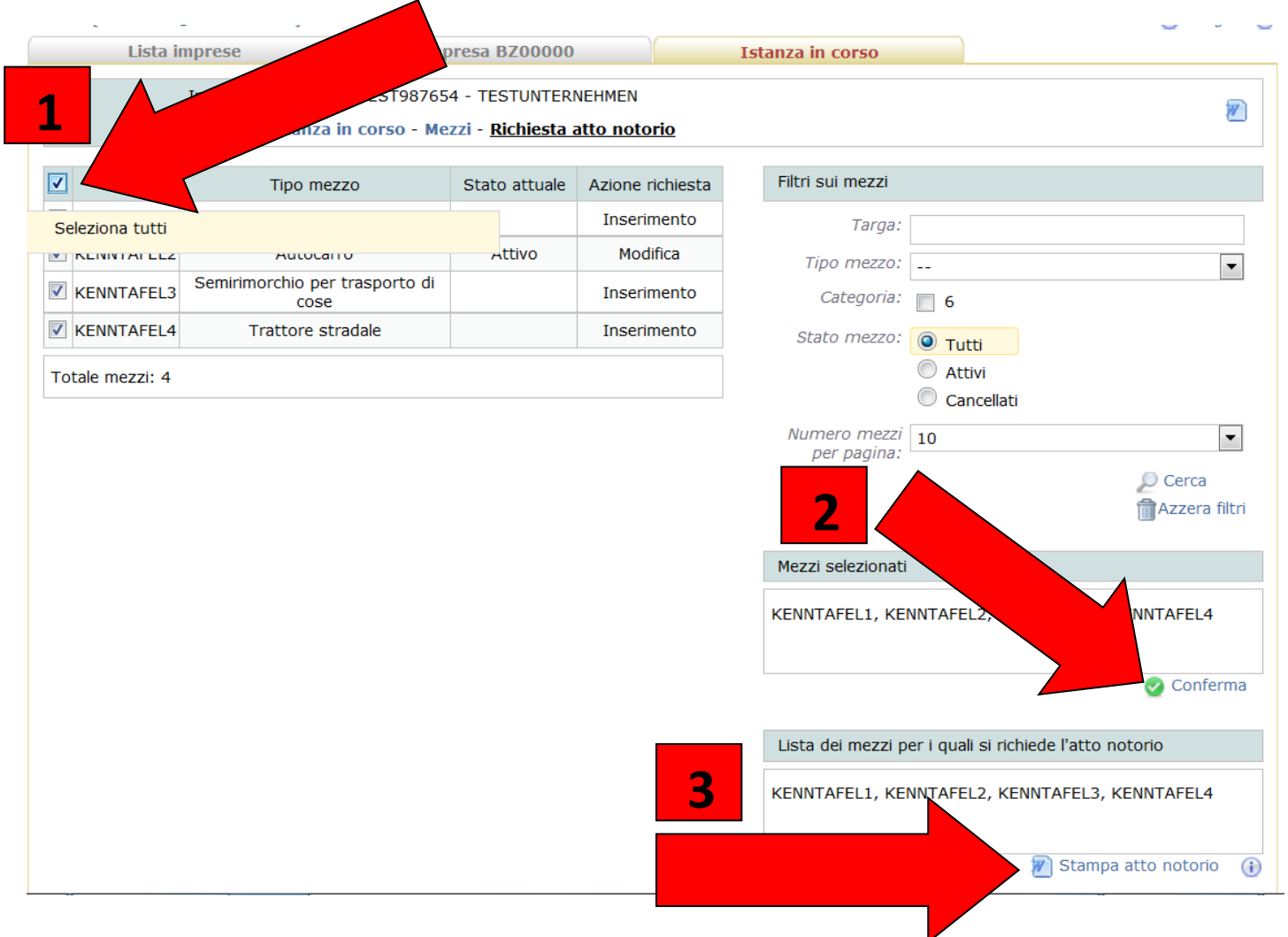

**3. Selezionare il legale rappresentante che firma la dichiarazione sostitutiva** 

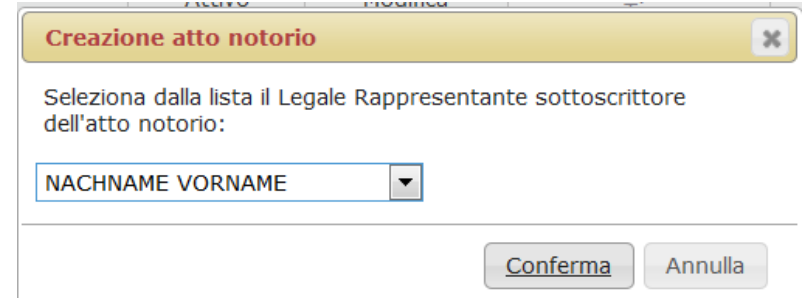

## **4. Salvare/aprire, stampare e fare firmare la dichiarazione sostitutiva**

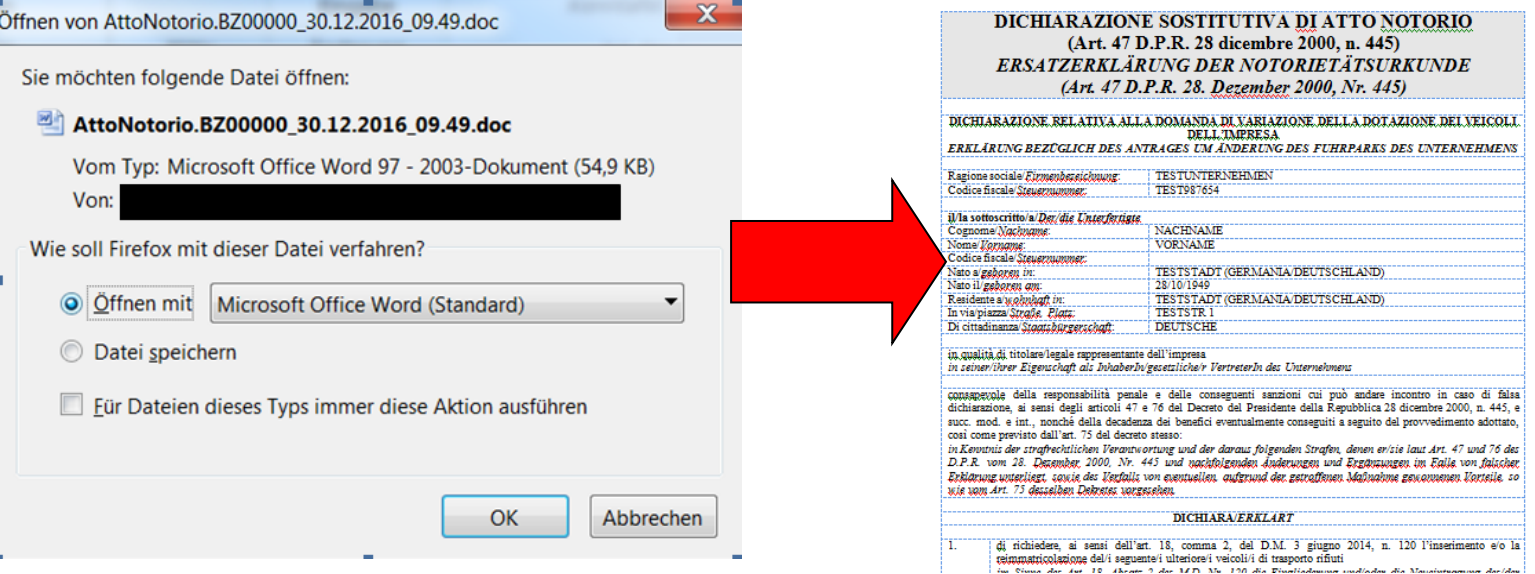

## **5. Nella sezione "Allegati all'istanza", caricare la dichiarazione sostitutiva dell'atto di notorietà firmata e scansionata**

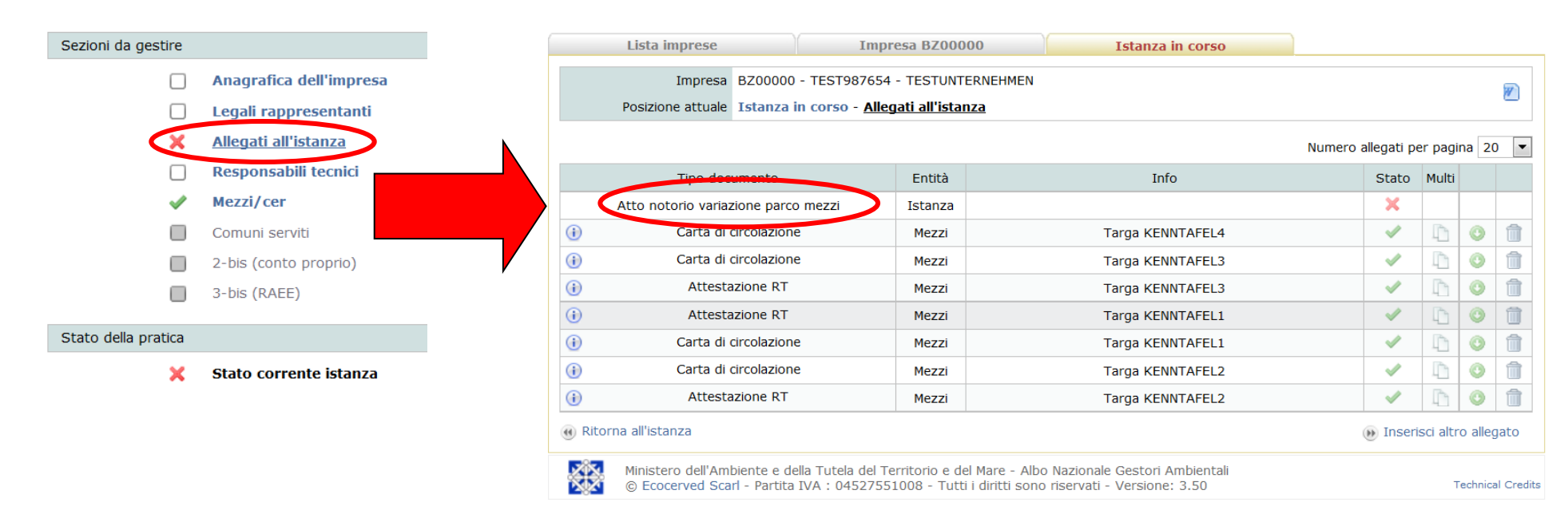

## **Importante!**

**La "dichiarazione sostitutiva dell'atto di notorietà per la variazione del parco mezzi" NON permette ancora all'impresa di utilizzare i mezzi nuovi per il trasporto di rifiuti. L'impresa deve attendere l'invio per e-mail, da parte della Sezione, del documento di "accettazione della dichiarazione sostitutiva dell'atto di notorietà resa ai sensi dell'art. 18, c. 2, del D.M. 3 giugno 2014, n. 120".**